## **Описание работы с алгоритмом использования электронного дидактического мультимедийного пособия в образовательном процессе**

Тема пособия: «В гостях у леса»

Автор: Разработала воспитатель Лукьянова С.Г. СП ГБОУ гимназии «ОЦ Гармония» г.о. Отрадный Самарской области «Детский сад №13»

Возраст целевой группы: средняя группа

Задачи:

 1. Расширять представление детей о характерных признаках весны, учить находить эти признаки самостоятельно.

 2. Закрепить умение сравнивать предметы по величине высокий, низкий.

3. Закрепить знания о домашних и диких животных, деревьях, птицах.

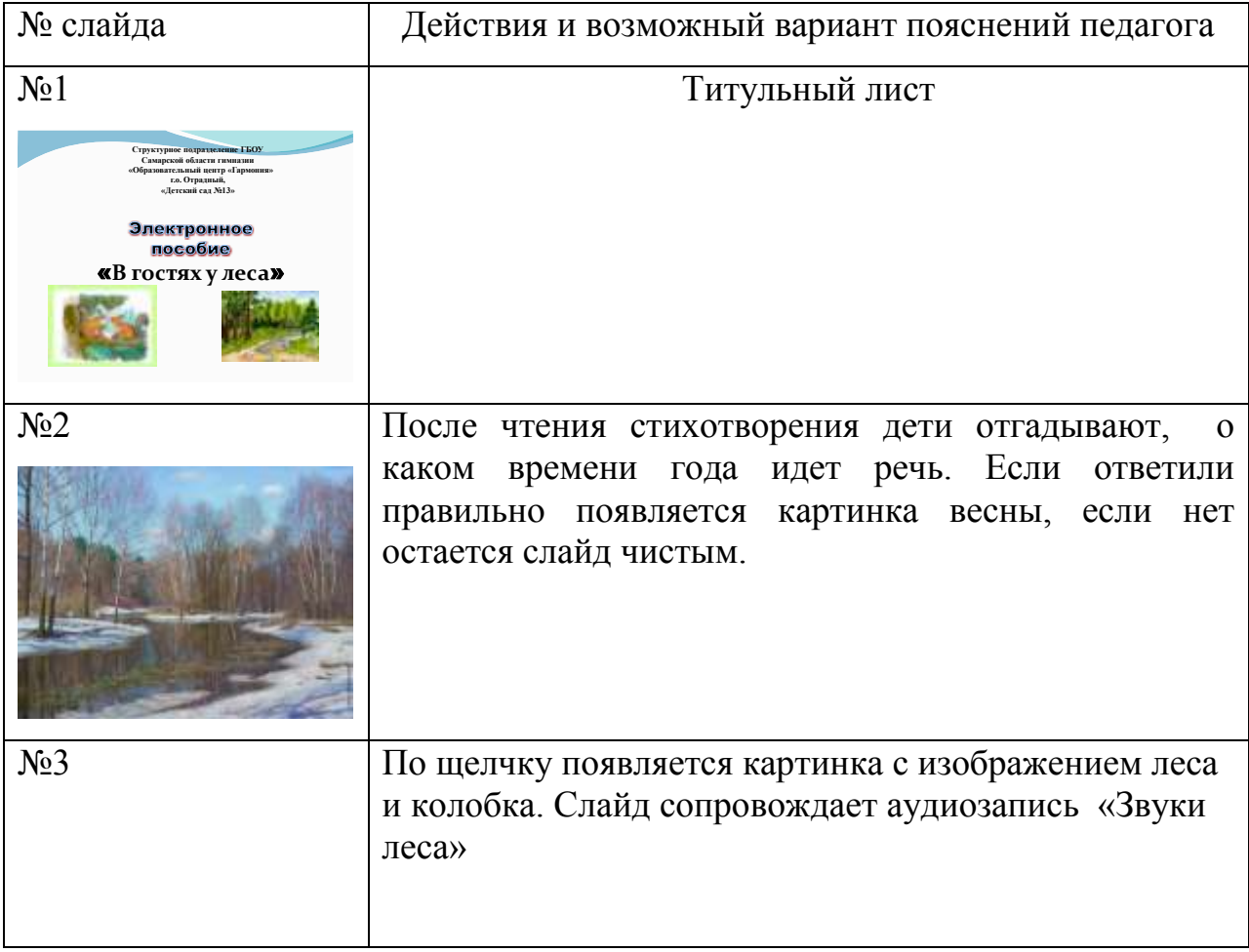

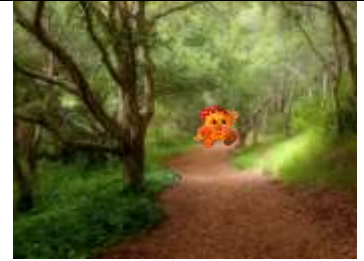

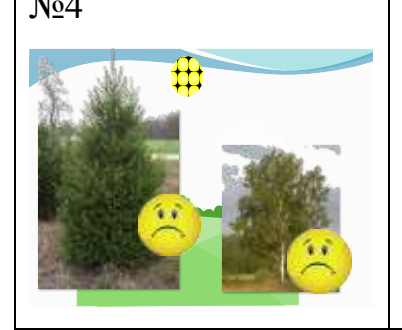

№4 Загадывается первая загадка, после правильного ответа по щелчку появляется картинка ели, если ответ не правильный появляется грустный смайлик. Загадывается вторая загадка, после правильного ответа по щелчку появляется картинка березы, если ответ не правильный появляется грустный смайлик.

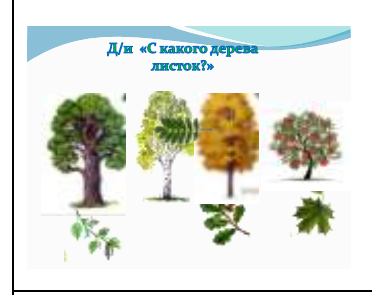

№5 Д/и «С какого дерева листок» На слайде появляются изображения деревьев с разбросанными листочками. Дети должны определить, с какого дерева листок. Наводят стрелкой на лист и ведут его к нужному дереву, если ответ не правильный, то он возвращается на прежнее место.

№6 По щелчку появляются картинки с изображением птиц. Для закрепления.

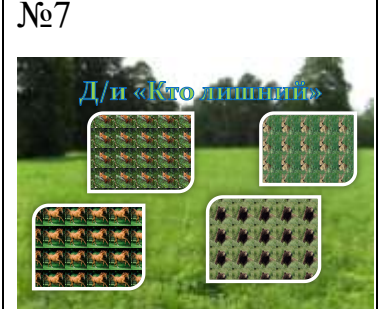

№7 По щелчку появляется игра «Кто лишний?». По изображениям на слайде, определяют лишнее животное. При правильном ответе картинка выделяется, становиться большой. При неправильном вращается. Игра продолжается по щелчку на следующем слайде.

№8 По щелчку появляется слайд.

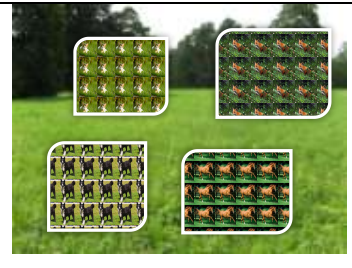

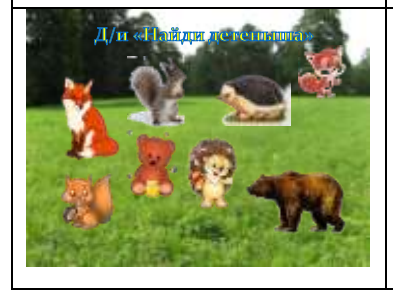

По щелчку появляется игра «Найди детеныша». Дети находят детенышей для животных. Стрелка ставится на детеныша и ведется к животному. При правильном ответе детеныш остается с мамой, при неправильном ответе возвращается на первоначальное место.